# 3. WIPOP ACCESS AND DISCHARGE DATA SUBMISSION

This section covers access to WIpop (pronounced WHY-POP). *All users must register to the secure portal site for access to submit or correct data. Once registered and approved a confirmation email is sent to both the user and primary contact(s).*

# 3.1 Access to WIpop - Portal Login

All data submitters, editors and other WIpop users are required to register for access to WIpop through the secure Portal. WIpop is a role-based system in which designations are assigned and decided by the facility.

All facilities are required to have at least one Primary Contact to oversee the quarterly discharge data process, receive notification of newly registered WIpop users, and access quarterly reports. *More than one primary contact encouraged!*

All registered users agree that use of the WIpop and Secure Portal system without authority, is strictly prohibited. **Sharing of passwords is not permitted.** 

**WHAIC staff does not add users to WIpop**. All users must register through the secure WIpop portal site. See appendix 7.7 for details.

- To register, open site [https://portal.whainfocenter.com](https://portal.whainfocenter.com/) in your web browser and click "Register" in the lower left.
- Enter the prompted phrase to defeat automated registrations. Read the security statement and click continue.
- Register as a WIpop User, or select a role based on primary or secondary contact (see WIpop Roles), as it relates to WHAIC Data Submissions. **Primary or secondary contacts must select both the WIpop and Facility-Specific Reports.**
- Check all facility(s) for which you submit or correct data for and click Next.
- Finally, complete the Registration Details and Create Account. An email is sent upon approval.

Questions about the registration process should be directed to the WHAIC Staff at 608-274-1820 or email whainfocenter@wha.org.

### 3.2 Summary of Data Submission Process

*Submit quarterly* discharge data for all encounters within 45 days of the quarter ending.

- The facility is responsible for identifying and documenting the workflow associated with creating a claims file (837 file format) containing all discharge data.
- Typically, the ASC vendor will create a process in which the facility can create a file and then run that file through the 837 file handler (blackbox) to create the UCID and submit the data directly to WIpop.
- Once the data is submitted a confirmation email is sent to the submitter and primary contact indicating a valid or invalid batch file submission.

*Correct edits/errors* Edits are based on current coding guidelines and use of the Medicare Coding Edits. Authorized WIpop users are responsible for correcting edits contained in the records within the timeline provided in the Data Submission Calendar. Once edits are worked, the batch must be marked complete.

WHAIC encourages WIpop contacts to run real-time validation reports in WIpop at the time of submission. However, WHAIC does provide validation reports at the close of the quarter in the secured portal under data deliverables.

To maintain data consistency and identify gaps or missing data WHAIC performs our own internal validation that focuses on historical trends of 2-5 quarters of data within the current data submission. If inconsistencies are identified they are shared with the facility. The facility must respond or take appropriate action within a reasonable period, preferably within 48 hours, and review the data in question, make corrections and/or verify the records are accurate.

*Validate quarterly data* once the data hits the portal after approximately 6 to 8 weeks after the data submission deadline. An automated email is sent explaining the data has been processed and reports are available in the secure portal. The facility is responsible for reviewing internal reports to compare data.

Variances <> 20% must be corrected or explained on the affirmation statement.

*Electronically submit the affirmation statement* at the completion of the validation process attesting to the accuracy of the data.

## 3.3 Security of Data Submission

The WHAIC WIpop system is a secure web based application. The Data Submission Process ensures a secure application by:

- User authentication to verify the identity of users and determine access rights.
- Secure Sockets Layer (SSL) certificate for establishing an encrypted link between the WIpop application and browser clients.
- Database server encryption.
- 837 files are uploaded to an isolated "edge" server, where only the necessary data is extracted and transferred to WIpop.

\*\*All WIpop users will be prompted to reset Passwords annually. Sharing of passwords is not permitted.

WHAIC automatically deactivates all WIpop accounts that are not used within a specified period. \* Contact *[Whainfocenter@wha.org](mailto:Whainfocenter@wha.org)* If you or a member of your WIpop user team has difficulty logging in, or believe you were deactivated untimely to reactivate the account. Users must login to WIpop immediately following reactivation, or prior to the deactivation procedure that runs every weekend.

# 3.4 Testing HIPAA Compliant 837 File

All new facilities submitting discharge date for the first time are required to test with WHAIC prior to submitting data to the production environment. **Most facilities require resources from their vendor or IT department to create the modified 837 claims file**.

Testing the file with WHAIC provides the facility an opportunity to evaluate specifics of the modified claims file set up that may exclude payer mapping requirements or procedure codes in the revenue line-item detail and verify it adheres to the technical specifications contained in this *Companion Guide*. **On average it takes about 3-6 months to develop and test a file.**

Testing is based on individual locations and facility ID, **not** ASC affiliation or number of facilities in a system. Upon completion of a successful test file, the user should review edits and run several reports out of WIpop to verify results. Go to the Batch/Reports tab and choose any of the multiple validation reports.

When testing and communicating with WHAIC, do not include patient PHI such as names or SSN. This is your opportunity to make sure the file is structurally correct and includes the fields outlined in Section 5. \*If specific fields (address, R/E) are missing on too many records, the file will be automatically rejected, and user will be notified.

# 3.5 How to Submit Data in WIpop

### **There are two ways to submit discharge data.**

- Through the secured WIpop portal found through the website or through the online portal.
- Users can submit the entire file using the secure 837 File handler interface (AKA black box)
- **1.** Go to WHAIC website: [www.whainfocenter.com](http://www.whainfocenter.com/) and login to WIpop (Test or Production) by clicking on the **Secured Site Link** or via your browser [https://portal.whainfocenter.com](https://portal.whainfocenter.com/)

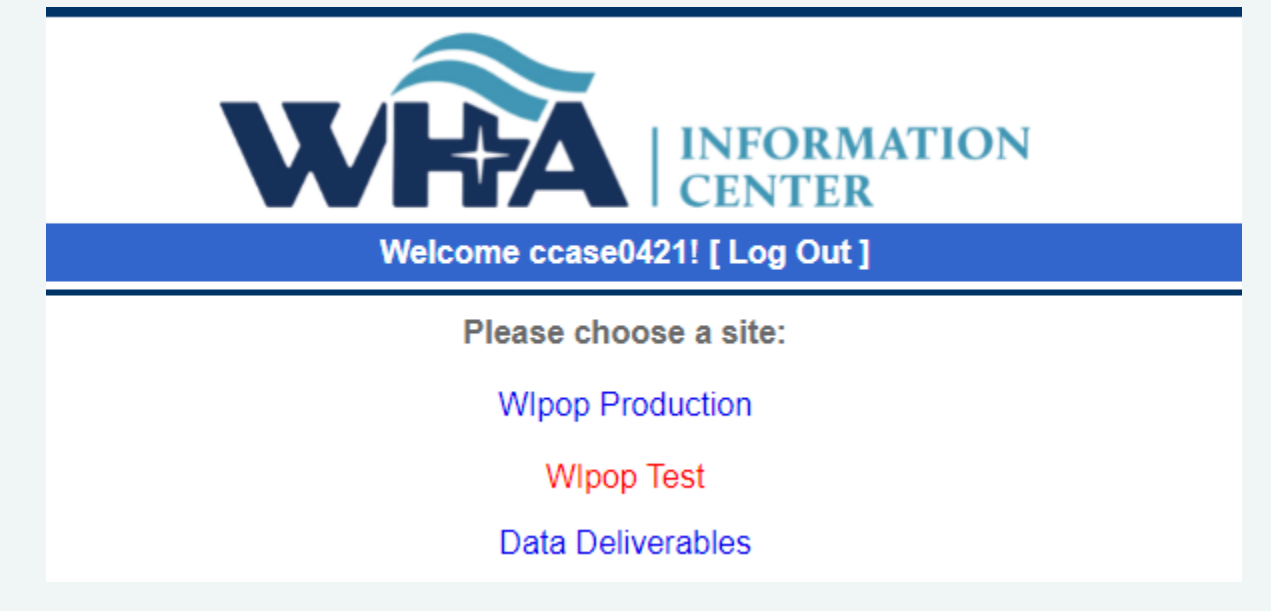

**2.** If you manage multiple facilities, make sure to select the facility your uploading data for.

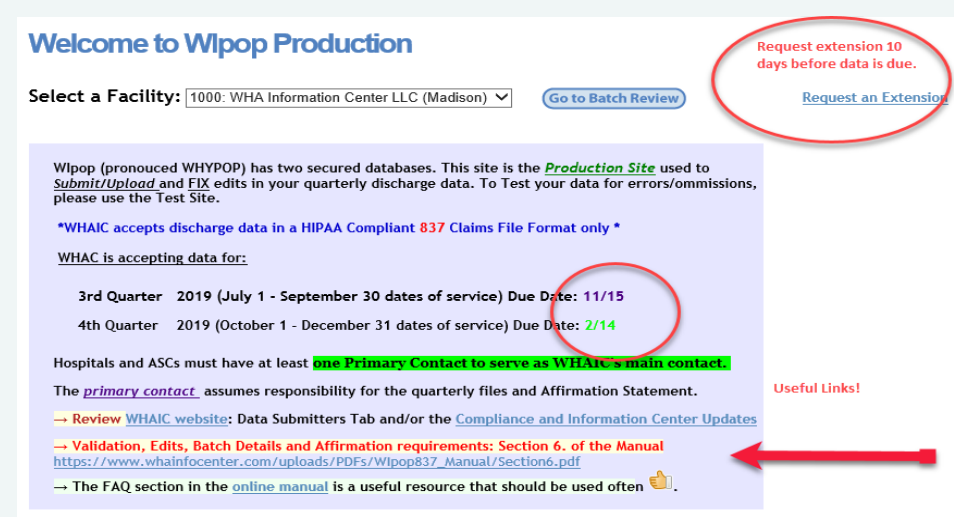

**3.** To submit a file, click on "**Go to Batch Review**" to get to the "Batch Review" Screen. Choose the correct quarter for the data and using your internal browser locate your file. \*\*Do not close the browser while the file is being uploaded to our server. After clicking 'submit', a status bar will appear with the progress of the batch file upload.

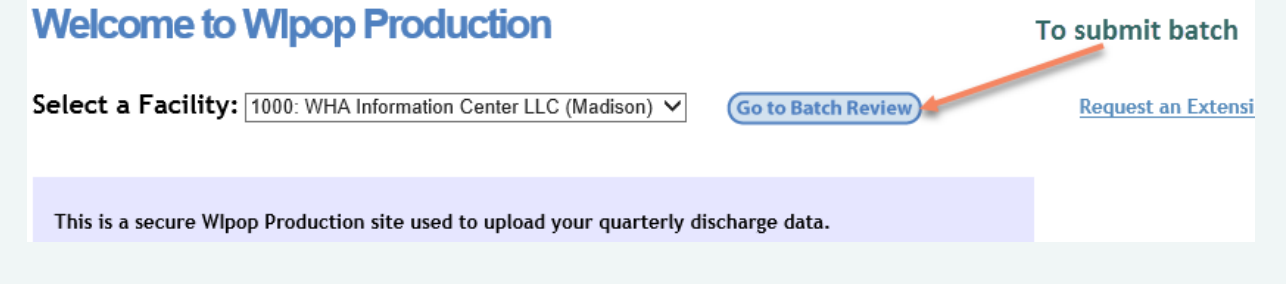

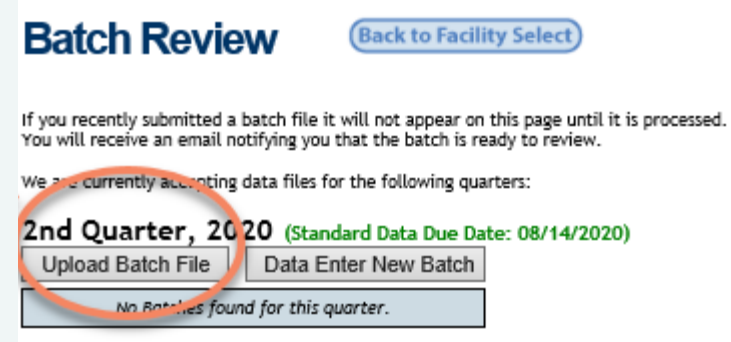

Tips:

- 1. Do not close browser while the file is being uploaded.
- 2. A status bar will appear with the progress of the batch file upload.
- 3. An acknowledgment email will be sent once batch is processed.
- **4.** Distinct batch numbers are assigned to each batch file and edits may be worked once the file is uploaded.

# 1st Quarter, 2020 (Standard Data Due Date: 05/15/2020)

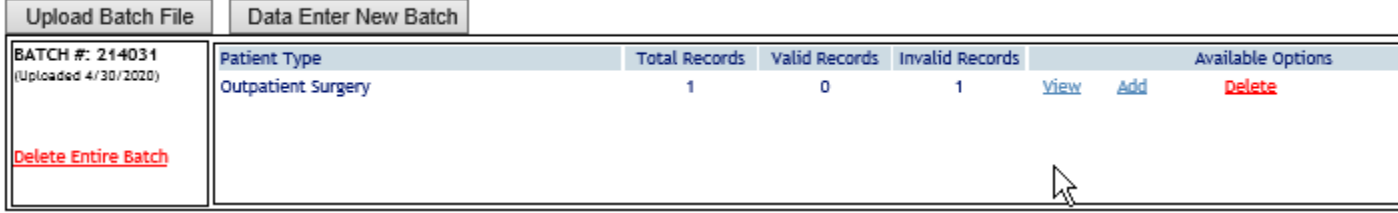

**5.** Mark Data Complete once all edits are worked. Users may reopen or delete an entire batch using the keys under the Batch Number.

#### 1st Quarter, 2020 (Standard Data Due Date: 05/15/2020) Upload Batch File Data Enter New Batch BATCH #: 213940 Total Records Valid Records Invalid Records **Available Options** Patient Type (Uploaded 4/20/2020) Outpatient Surgery (Completed) 602 602  $\mathbf 0$ Reopen Batch Delete Entire Batch

### **Most ASCs submit data using the 837 File Handler**

It is relatively easy to create the UCID/ECID through use of the WHAIC 837 File Handler program, also known as the **"black box**". Our program has two functions.

- 1) Remove the patient names and add the UCID and ECID.
- 2) Upload the file directly to WIpop using the 837 File Handler to WIpop.

To install the WHAIC 837 File Handler, run the file in this zip folder called **Installation.msi**. In most cases you can accept the installation defaults. Microsoft .NET Framework 4.5 is required. The framework can be downloaded from here: Black box: [http://www.whainfocenter.com/WHAInfoCenter/media/DataSubmitters/WHAIC\\_837\\_Handler.zip](http://www.whainfocenter.com/WHAInfoCenter/media/DataSubmitters/WHAIC_837_Handler.zip)

Once installation is complete, click on Start menu and run the program "WHAIC 837 File Handler GUI".

**Note:** If you cannot or do not wish to run the installation, you can instead copy the folder in the zip called **WHAIC 837 File Handler - No Install** to another location on your computer. You will then need to manually set up a shortcut to WHAIC\_837\_GUI.exe.

Data Submitters may need to contact their IT or tech support to download and install the current version of the black box.

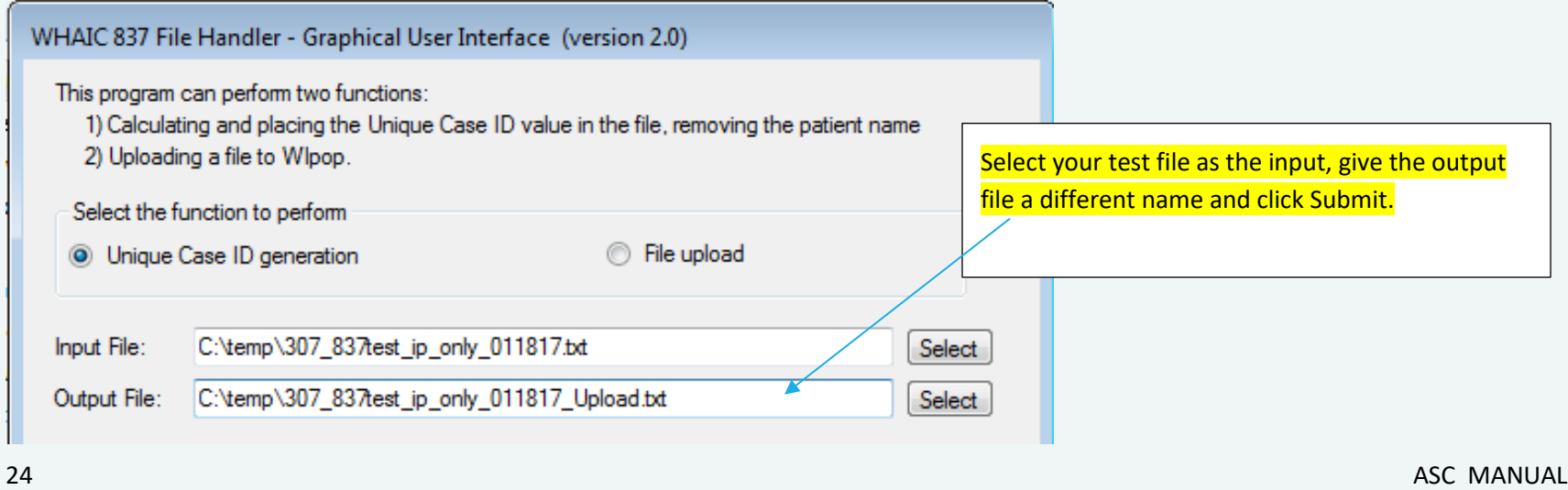

The second function will upload the output file directly to WIpop, if desired. To do this, click the File Upload radio button. You will need to specify what facility and quarter the file is for, as well as your WHAIC portal username and password, then click Submit.

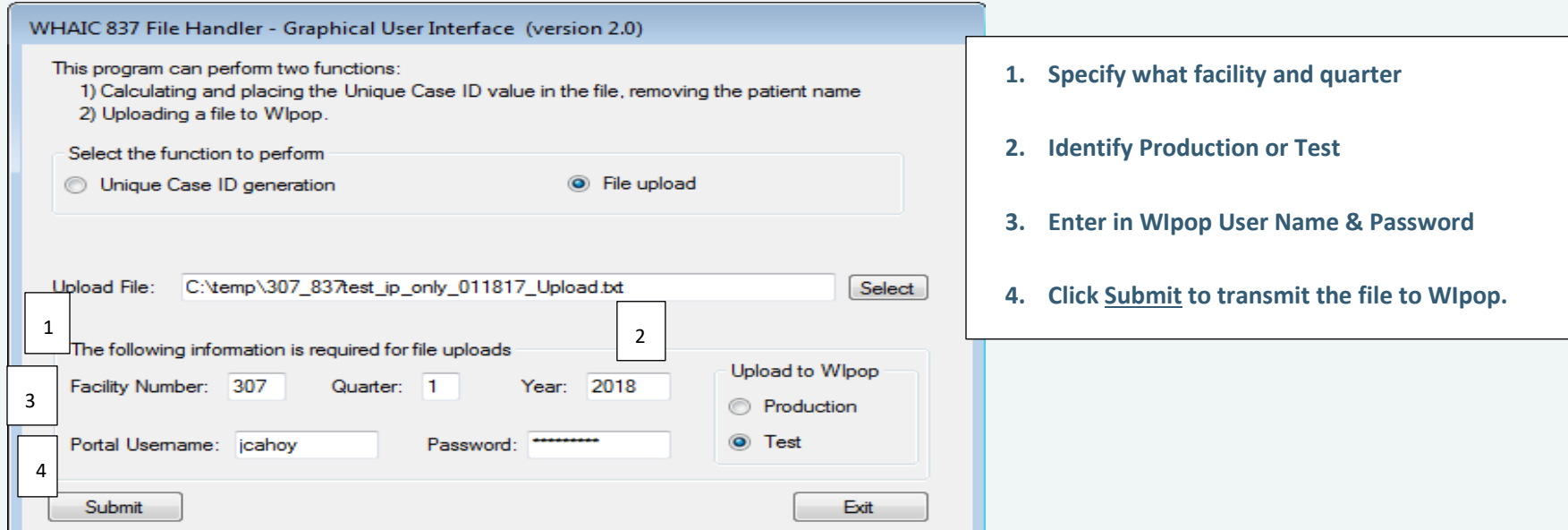

This GUI program executes a Windows console program which resides in the same folder. It is called **WHAIC\_837\_Console.exe**. The console program can be run standalone with passed parameters. This is to facilitate automated processes. Run the program in a command prompt window with parameter **/?** to see the available options.

### 3.6 How to file for an extension

Extension requests may be submitted under specific circumstances such as coding issues, vendor changes and catastrophic situations (fire, tornado, or flood) that prevent the facility from submitting timely data.

Extension requests must be filed 10 days before the data is due. Data is due 45 days after the close of the quarter. To file for an extension, log into WIpop secured portal and to the right of the Select a Facility, click on the "Request an Extension" to begin the process. Once the extension is filed, you will have an extra 20 days to submit the data.

Although a facility may file for an extension, WHAIC may continue to contact the facility to better gauge and understand when the data will be submitted.

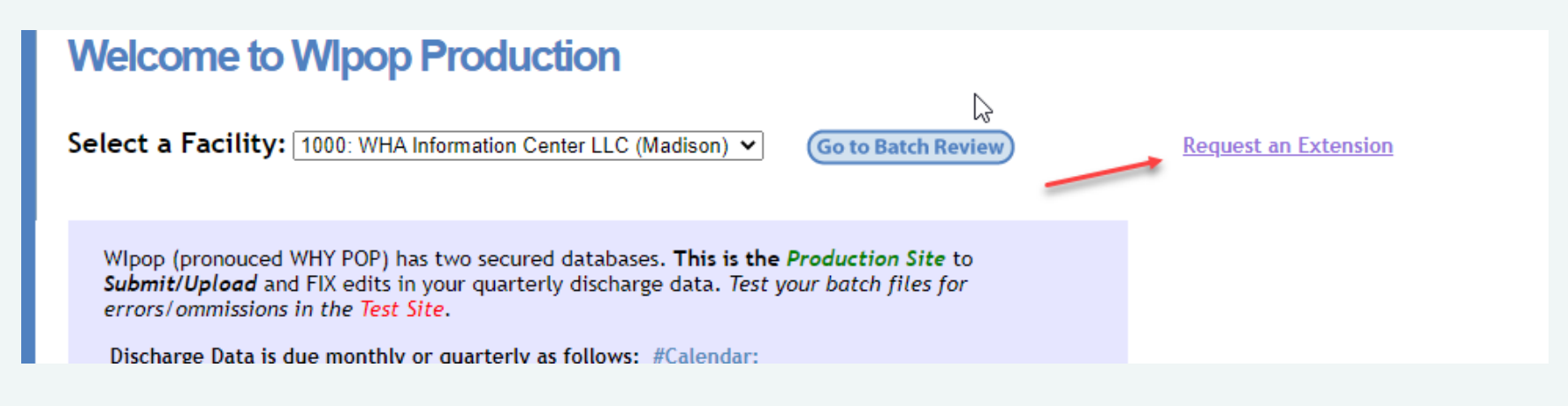

# 3.7 WHAIC Support

If you cannot find the answers to your questions within this Companion Guide, FAQ or other available resources, please use the contact information below.

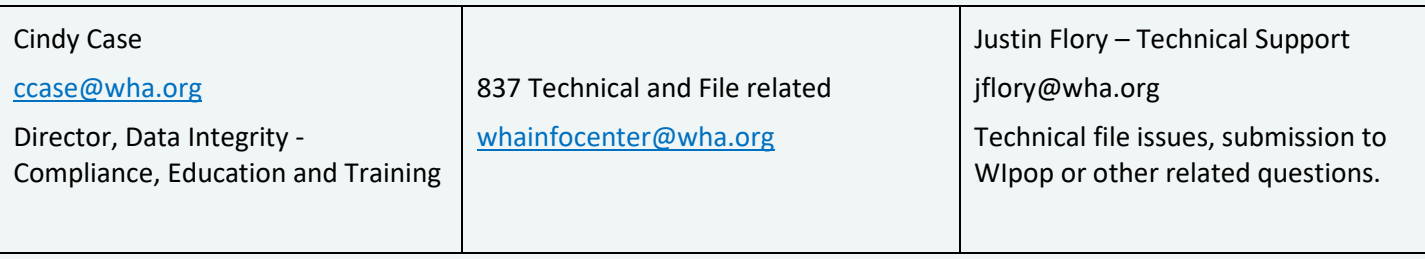

WHAIC Technical Support is usually available Monday through Friday, 8:00 a.m. to 4:00 p.m. The system is available to collect and accept data from submitters seven (7) days a week, twenty-four (24) hours a day. Secured electronic system for notification is available seven (7) days a week, twenty-four (24) hours a day to the Submitter for retrieval of information.